#### **SXCCE**

# Workshop on Data Science using R

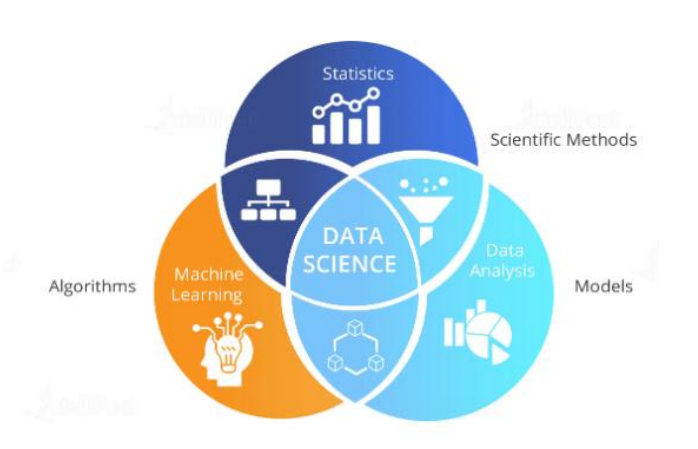

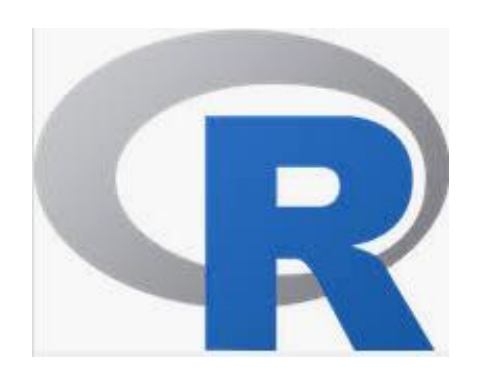

**DAY** 

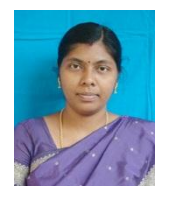

A. Bamila Virgin Louis, Asst.Prof Department of Computer Science and Engineering

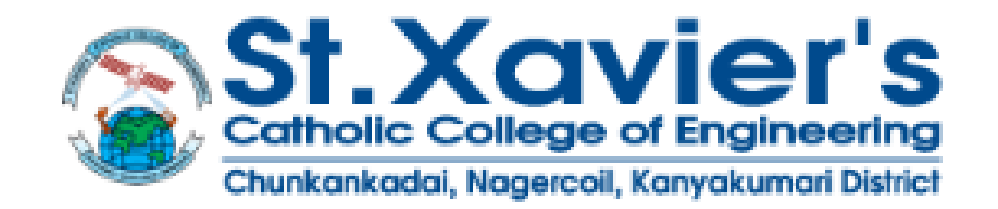

**SXCCE** 

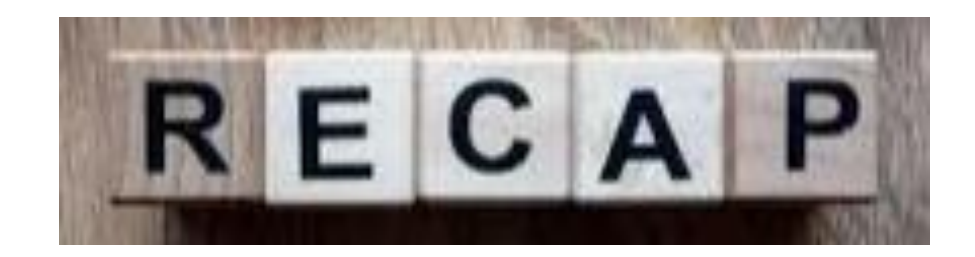

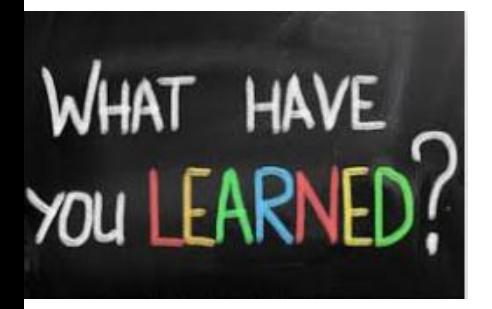

# Control structures Functions String

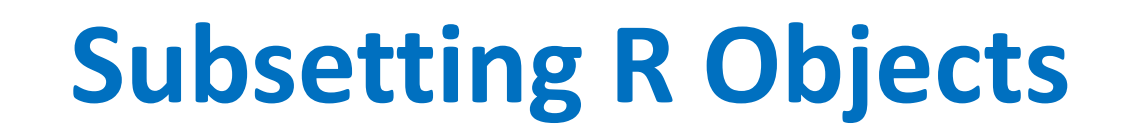

**SXCCF** 

There are three operators that can be used to extract subsets of R objects.

- [ ]operator -returns an object of the same class as the original. It can be used to select multiple elements of an object
- [[]] operator is used to extract elements of a list or a data frame. It can only be used to extract a single element and the class of the returned object will not necessarily be a list or data frame.
- \$ operator is used to extract elements of a list or data frame by literal name. Its semantics are similar to that of [[ ]].

# **Subsetting a Vector**

• Vectors can be subsetted using the [ ] operator.

```
> x <- c("a", "b", "c", "c", "d", "a")
\rightarrow x[1] ## Extract the first element
\lceil 1 \rceil "a"
\rightarrow x[2] ## Extract the second element
[1] "b"
```
• To extract multiple elements of a vector we can use an integer sequence.

$$
\begin{array}{c}\n\geq x[1:4] \\
[1] \quad "a" \quad "b" \quad "c" \quad "c"\n\end{array}
$$

We can specify any arbitrary integer vector.

```
\triangleright x[c(1, 3, 4)]
[1] "a" "c" "c"
```
# **Subsetting a Vector**

• We can also pass a logical sequence to the [ ] operator to extract elements of a vector that satisfy a given condition

```
> u \leftarrow x > "a"
> u
[1] FALSE TRUE TRUE TRUE TRUE FALSE
\angle x[u]
[1] "b" "c" "c" "d"
```
We can subset the vector directly with the logical expression.

 $\rightarrow x[x \rightarrow "a"]$ [1] "b" "c" "c" "d"

**SXCCF** 

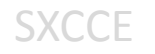

# **Subsetting a Matrix**

$$
\begin{array}{cccc}\n> x <-\n\end{array}\n\begin{array}{cccc}\n1 < 1 < 0, 2, 3 \\
\end{array}
$$
\n
$$
\begin{array}{cccc}\n1 < 1 < 2 < 3 \\
1 < 1 < 3 < 5 \\
2 < 2 < 4 < 6\n\end{array}
$$

$$
\begin{array}{c}\n\rightarrow x[1, 2] \\
[1] 3 \\
\rightarrow x[2, 1] \\
[1] 2\n\end{array}
$$

## Extract the first row  $\angle$  x[1, ]  $11135$  $\rightarrow$  x[, 2]  $***$  Extract the second column  $1 \ 3 \ 4$ 

# **Subsetting Lists**

```
> x < -1ist (num=1:4, avg=0.6)
> xSnum
[1] 1 2 3 4Savg
[1] 0.6
```
• The [[ ]] operator can be used to extract *single* elements from a list.

```
> x[[1]][1] 1 2 3 4
```
• The [[ ]] operator can also use named indices

```
> x[["avg"][1] 0.6> x$"avq"
[1] 0.6> x$avq
[1] 0.6
```
### **Subsetting Nested Elements of a List**

**SXCCE** 

• The [[ ]] operator can take an integer sequence to extract a nested element of a list.

```
> x <- list(a = list(10, 12, 14), b = c(3.14, 2.81))
⋗
> ## Get the 3rd element of the 1st element
\sum x \lfloor c(1, 3) \rfloor\lceil 1 \rceil 14
У
> ## Same as above
\angle x[[1]][[3]]
\lceil 1 \rceil 14
У
> ## 1st element of the 2nd element
\triangleright x[[c(2, 1)]]
[1] 3.14
```
#### **Extracting Multiple Elements of a List**

• The [ ] operator can be used to extract *multiple* elements from a list.

```
> x < - list (num = 1:4, point = 0.6, text = "hello")
> x[c(1,3)]Snum
[1] 1 2 3 4Stext
[1] "hello"
```
• Note that  $x[c(1, 3)]$  is NOT the same as  $x[[c(1, 3)]]$ .

```
> x[[c(1,3)]]\begin{bmatrix} 1 & 3 \end{bmatrix}
```
**SXCCE** 

# **Vectorized Operations**

- Arithmetic operations on two vectors.
	- $> x y$  $> x \leftarrow 1:4$  $[1] -5 -5 -5 -5$  $\times$  v  $\leftarrow$  6:9  $> x * v$  $>$  z  $\leftarrow$  x + y  $\begin{bmatrix} 1 \end{bmatrix}$  6 14 24 36 ΣΣ  $> x / y$  $[1]$  0.1666667 0.2857143 0.3750000 0.4444444  $[1]$  7 9 11 13
- Logical comparisons

**SXCCE** 

 $\rightarrow$  x  $\rightarrow$  2 [1] FALSE TRUE TRUE TRUE  $> x$  $\times x \times 3$  $[1]$  1 2 3 4 [1] TRUE TRUE FALSE FALSE  $\times x \times 2$  $\times v == 8$ [1] FALSE FALSE TRUE TRUE [1] FALSE FALSE TRUE FALSE

#### **Vectorized Matrix Operations**

• Matrix operations are also vectorized.

**SXCCF** 

• We can do element-by-element operations on matrices without having to loop over every element.

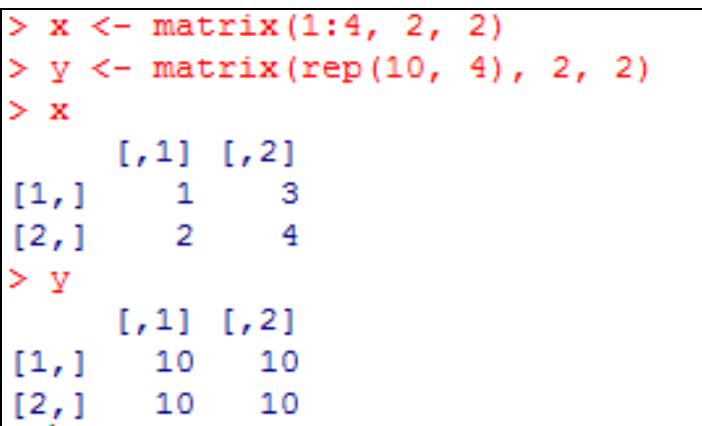

```
> ## element-wise multiplication
> x * v\begin{bmatrix} .1 \\ .2 \end{bmatrix}\begin{bmatrix} 1 \end{bmatrix} 10 30
[2,] 20 40> ## element-wise division
> x / y\lceil .1 \rceil \lceil .2 \rceil[1, ] 0.1 0.3[2, 1 0.2 0.4]Σ
> ## true matrix multiplication
> x % % \% v
        \begin{bmatrix} 1 \\ 2 \end{bmatrix}\left[1\right]40
                  40
\left[2, \right]60 60
```
A.Bamila Virgin Louis, AP/CSE,

St. Xavier's Catholic College of Engineering

# **Reading Data**

- read.table, read.csv, for reading tabular data
- readLines, for reading lines of a text file

**SXCCE** 

- source, for reading in R code files (inverse of dump)
- dget, for reading in R code files (inverse of dput)

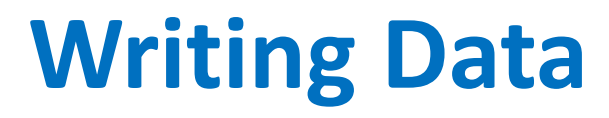

SXCCE

- write.table, for writing tabular data to text files (i.e. CSV) or connections
- writeLines, for writing character data line-by-line to a file or connection
- dump, for dumping a textual representation of multiple R objects
- dput, for outputting a textual representation of an R object

# The read.table() function

• file, the name of a file, or a connection

- header, logical indicating if the file has a header line
- sep, a string indicating how the columns are separated
- colClasses, a character vector indicating the class of each column in the dataset
- he nrows, the number of rows in the dataset. By default read.table() reads an entire file.
- comment.char, a character string indicating the comment character. This defalts to "#". If there are no commented lines in your file, it's worth setting this to be the empty string "".
- skip, the number of lines to skip from the beginning

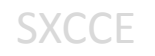

# **Using Textual Formats for Storing Data**

- The dump() and dput() functions are useful because the resulting textual format is editable, and in the case of corruption, potentially recoverable.
- Unlike writing out a table or CSV file, dump() and dput() preserve the *metadata,* so that another user doesn't have to specify it all over again.
- For example, we can preserve the class of each column of a table or the levels of a factor variable.

# **Using dput() and dget()**

• the dput() output is in the form of R code and that it preserves metadata like the class

```
• > y \le data. frame (a = 1, b = "a")<br>> dput (y)
  structure(list(a = 1, b = "a"), class = "data.frame", row.names = c(NA),
  -1L))
```
• The output of dput() can also be saved directly to a file.

```
> ## Send 'dput' output to a file
\rightarrow dput(y, file = "y.R")
> ## Read in 'dput' output from a file
> new.y <- dget("y.R")
\rangle new. Va b
11a
```
**SXCCE** 

# **dump() and source()**

• Multiple objects can be deparsed at once using the dump function and read back in using source.

```
> y<-data.frame(a=1L,b="a")
> x < - "Hello"
> dump(c("x", "y"), file = "data.R")
> rm(x, y)
> source ("data.R")
> str(v)'data.frame': 1 obs. of 2 variables:
 s a: int 1
 $ b: chr "a"
> x[1] "Hello"
> str(x)
 chr "Hello"
> v
 a b
11a
```
**SXCCE** 

A.Bamila Virgin Louis, AP/CSE,

St. Xavier's Catholic College of Engineering

# **Interfaces to the Outside World**

• Data are read in using *connection* interfaces.

Connections can be made to

- file, opens a connection to a file
- url, opens a connection to a webpage

connections are powerful tools: navigate files or other external objects (DB, txt file, Web service API)

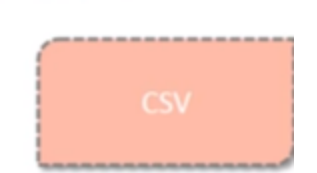

# **File Connections**

• Connections to text files can be created with the file() function.

```
> str(file)function (description = "", open = "", blocking = TRUE, encoding = getOption("encoding"),
    raw = FALSE, method = getOption("url.method", "default"))
```
- description is the name of the file
- open is a code indicating what mode the file should be opened in

"r" open file in read only mode

"w" open a file for writing (and initializing a new file)

"a" open a file for appending

"rb", "wb", "ab" reading, writing, or appending in binary mode (Windows)

# File connections

- In practice, we often don't need to deal with the connection interface directly as many functions for reading and writing data just deal with it in the background.
- > ## Create a connection to 'sample.txt'
- > con <- file("sample.txt")
- > ## Open connection to 'sample.txt' in read-only mode
- > open(con, "r")
- > ## Read from the connection
- > data <- read.csv(con)
- > ## Close the connection
- > close(con)

which is the same as > data <- read.csv("sample.txt")

# Getting and Setting the Working **Directory**

 $>$  print (getwd()) [1] "C:/Users/User/Documents"

> setwd("C:/Users/User/Desktop")

# CSV Files

• The csv file is a text file in which the values in the columns are separated by a comma.

Id, Name, Gender, Dept, Profit 102, Lancia, Female, IT, 300 204, Christon, Male, Operations, 280 105, Amali, Female, IT, 320 303, Helena, Female, Finance, 400 207, Nestricia, Female, Operations, 310 403, Jeswin, Male, HR, 260 405, Jino, Male, HR, 280 106, Angel, Female, IT, 310<br>208, Infanto, Male, Operations, 330<br>409, Shane, Male, Finance, 430

```
> data<-read.csv("input.csv")
```
 $>$  data

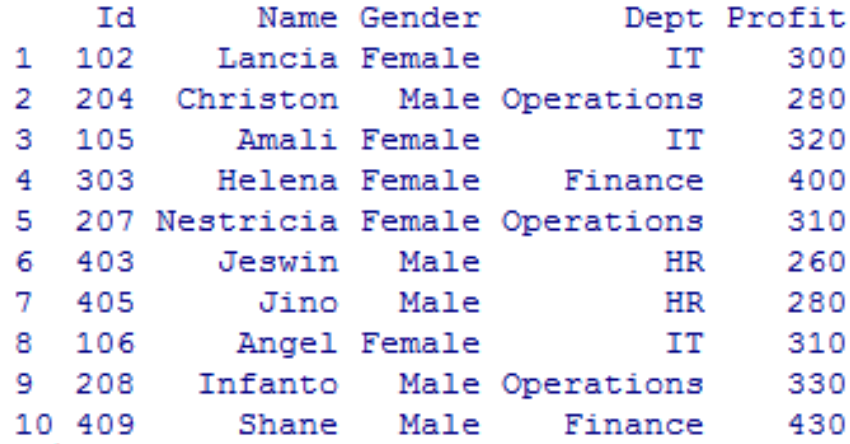

# Analyzing the CSV File

• By default the **read.csv()** function gives the output as a data frame.

```
> data<-read.csv("input.csv")
> print(is.data.frame(data))
[1] TRUE
> print (ncol (data))
[1] 4
> print (nrow (data))
[1] 10
```
**SXCCF** 

```
> #get maximum profit
> prof<-max(data$Profit)
> print (prof)
[1] 430
```

```
> #get persorn detail having maximum profit
> value<-subset(data, Profit==max(Profit))
> print (value)
   Id Name Gender Dept Profit
10 409 Shane Male Finance
                               430
```
# Writing into a CSV File

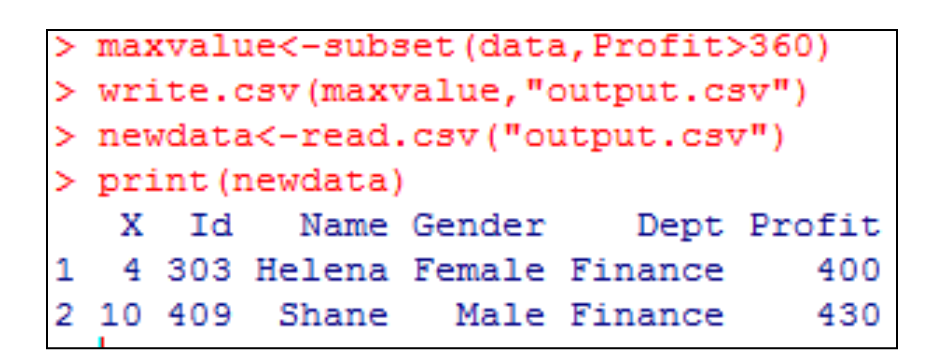

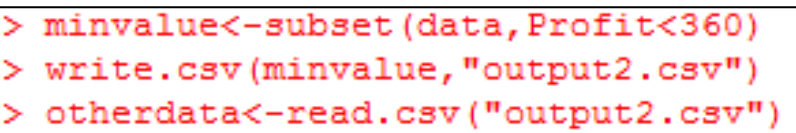

**SXCCE** 

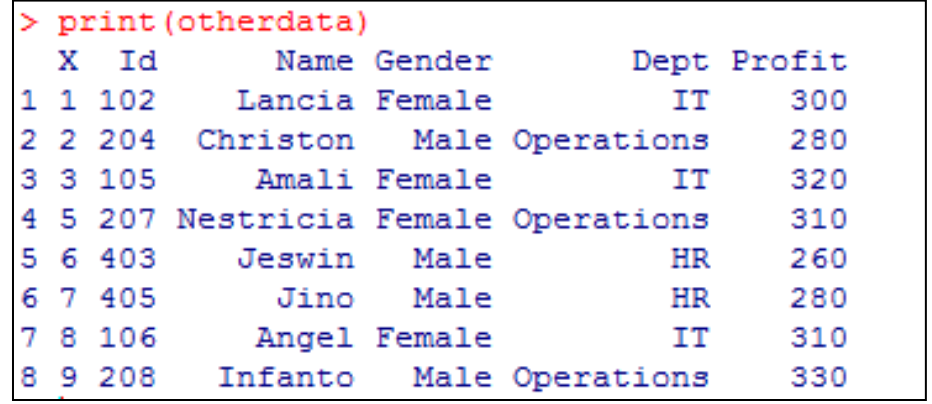

**SXCCE** 

# Data Visualization

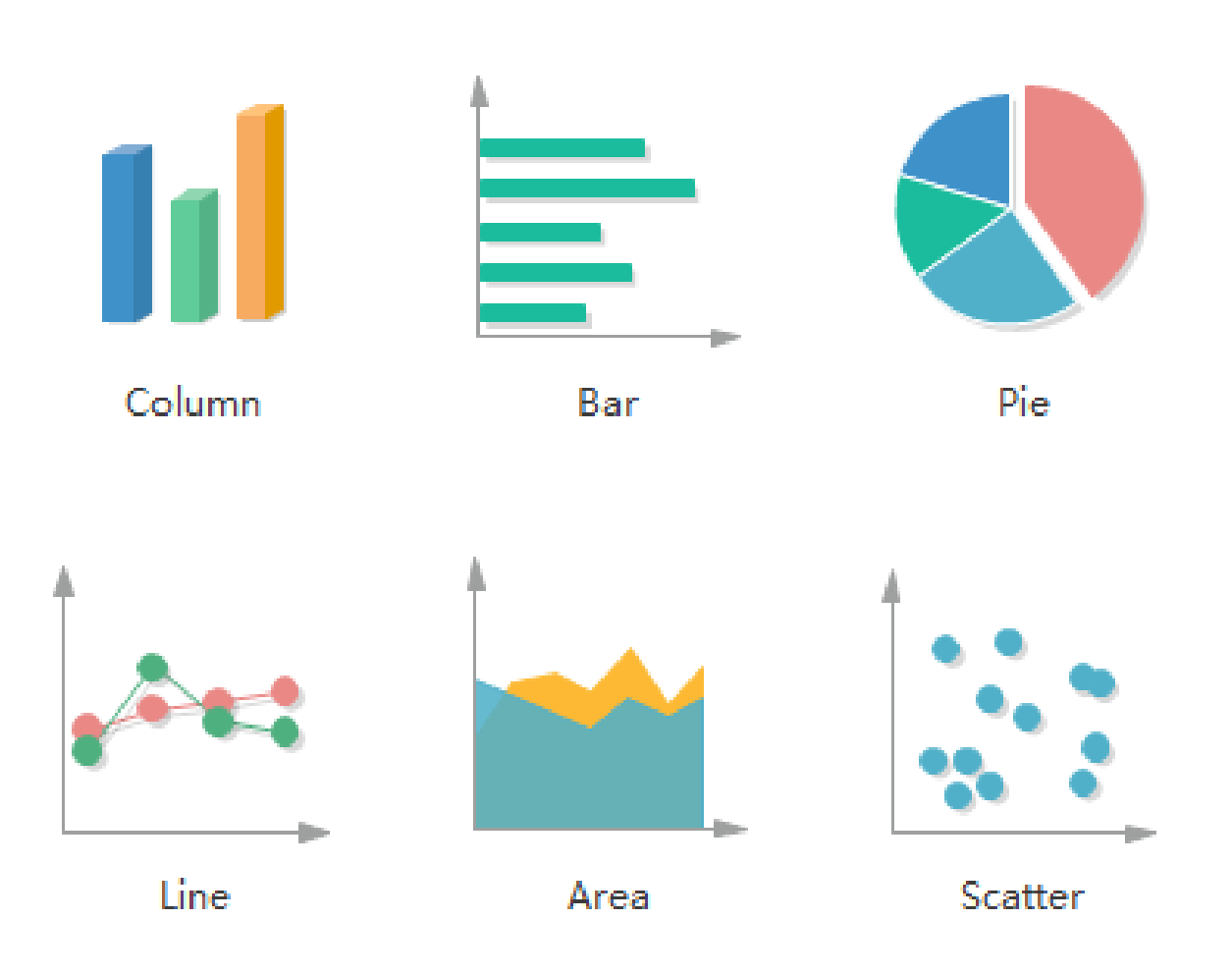

A.Damila Virgin Louis, AF/CJL,

St. Xavier's Catholic College of Engineering

# Charts & Graphs

R Programming language has numerous libraries to create charts and graphs.

- $\triangleright$  Pie Charts: Compare parts of a whole
- Bar graphs: Compare things between different groups or track changes over time
- Scatter plot: Show how much one variable affected by others
- $\triangleright$  Boxplot: Summarize data from multiple sources and display result in single graph.
- $\triangleright$  Histogram: Plot frequency of score occurrences in a continuous

data set.

**SXCCE** 

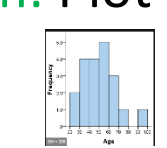

Line graphs: Tracks changes over short or long period of time.

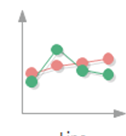

Scatter

# Pie-chart

- R Programming language has numerous libraries to create charts and graphs.
- A pie-chart is a representation of values as slices of a circle with different colors.
- pie chart is created using the **pie()** function which takes positive numbers as a vector input.

pie(x, labels, radius, main, col, clockwise)

- **x** is a vector containing the numeric values used in the pie chart.
- **labels** is used to give description to the slices.
- **radius** indicates the radius of the circle of the pie chart.(value between −1 and  $+1$ ).
- **main** indicates the title of the chart.
- **col** indicates the color palette.

**SXCCF** 

• **clockwise** is a logical value indicating if the slices are drawn clockwise or anti clockwise.

# Simple pie-chart

• Create and save the pie chart in the current R working directory.

**SXCCE** 

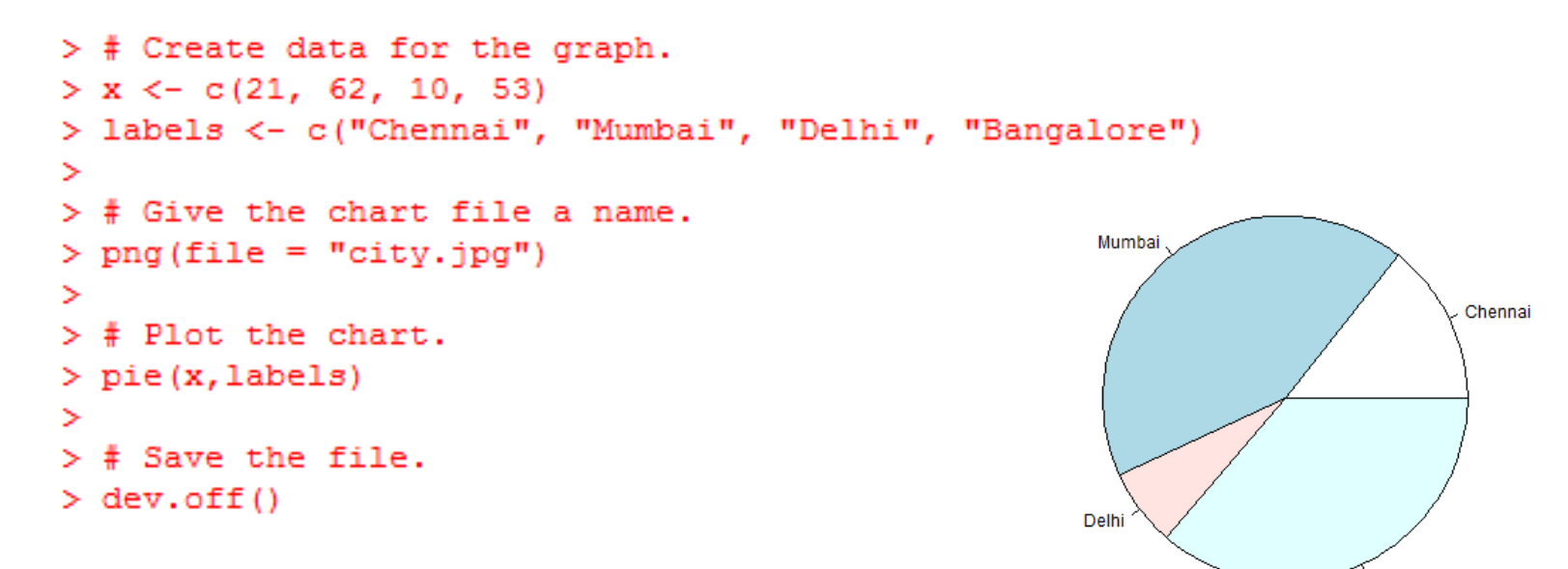

Bangalore

#### **SXCCE**

# Pie Chart Title and Colors

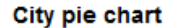

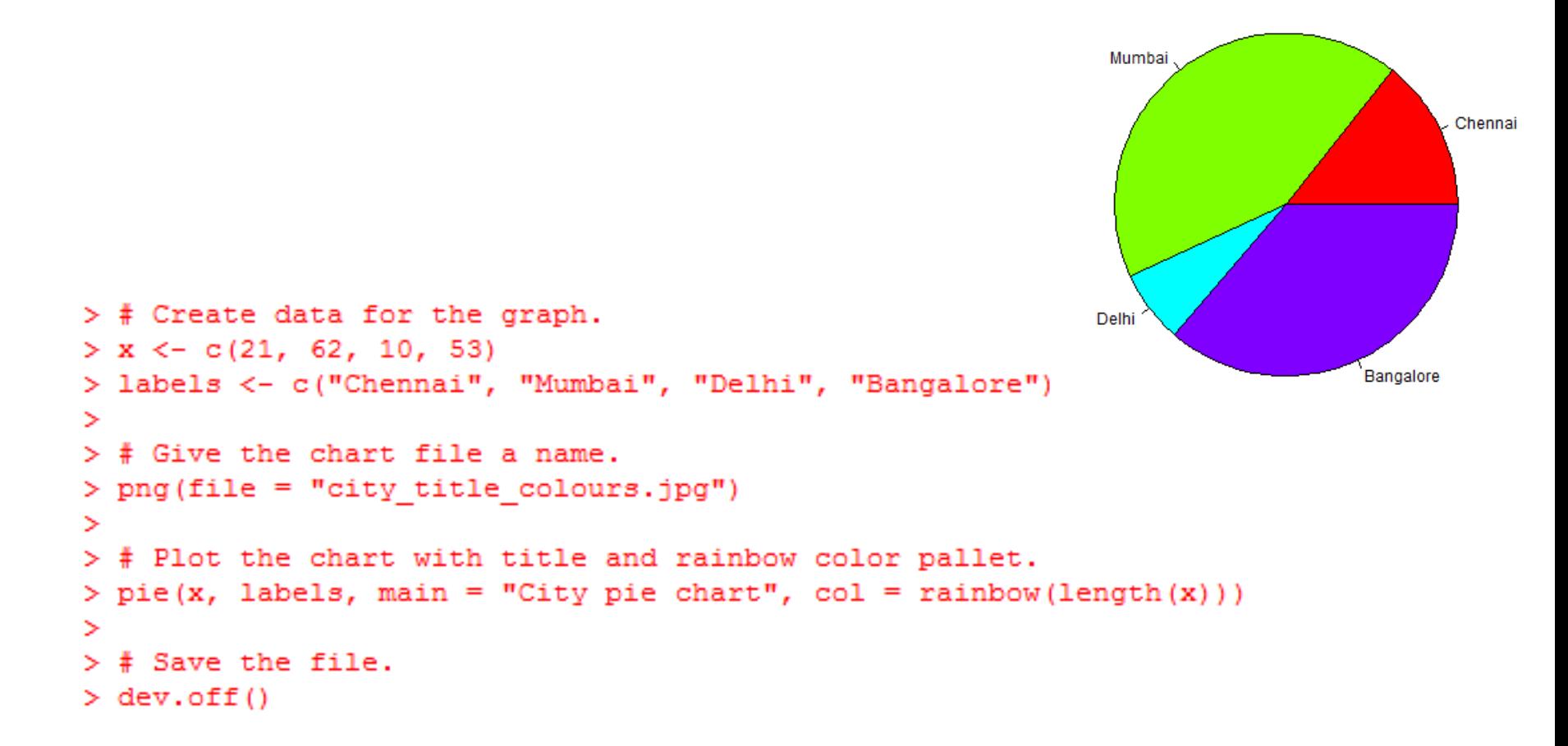

# Slice Percentages and Chart Legend

**SXCCE** 

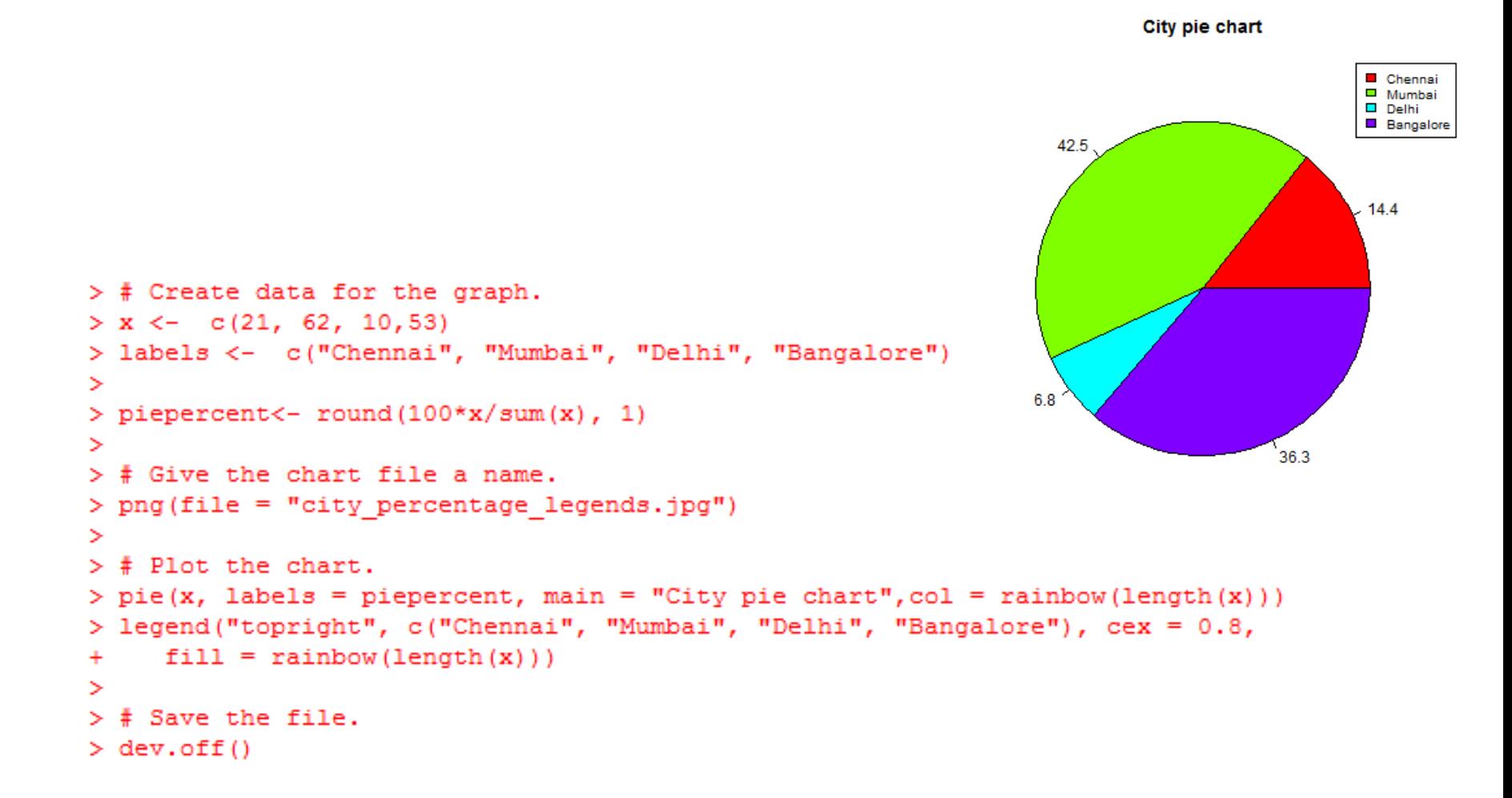

# 3D Pie Chart

• Need plotrix package for 3D function

```
> install.packages ("plotrix")
Installing package into 'C:/Users/User/Documents/R/win-library/4.0'
(as 'lib' is unspecified)
--- Please select a CRAN mirror for use in this session ---
trying URL 'https://cran.asia/bin/windows/contrib/4.0/plotrix 3.7-8.zip'
Content type 'application/zip' length 1134284 bytes (1.1 MB)
downloaded 1.1 MB
package 'plotrix' successfully unpacked and MD5 sums checked
The downloaded binary packages are in
        C:\Users\User\AppData\Local\Temp\Rtmp8uxFN8\downloaded packages
```
# 3D Pie Chart

**Pie Chart of Countries** 

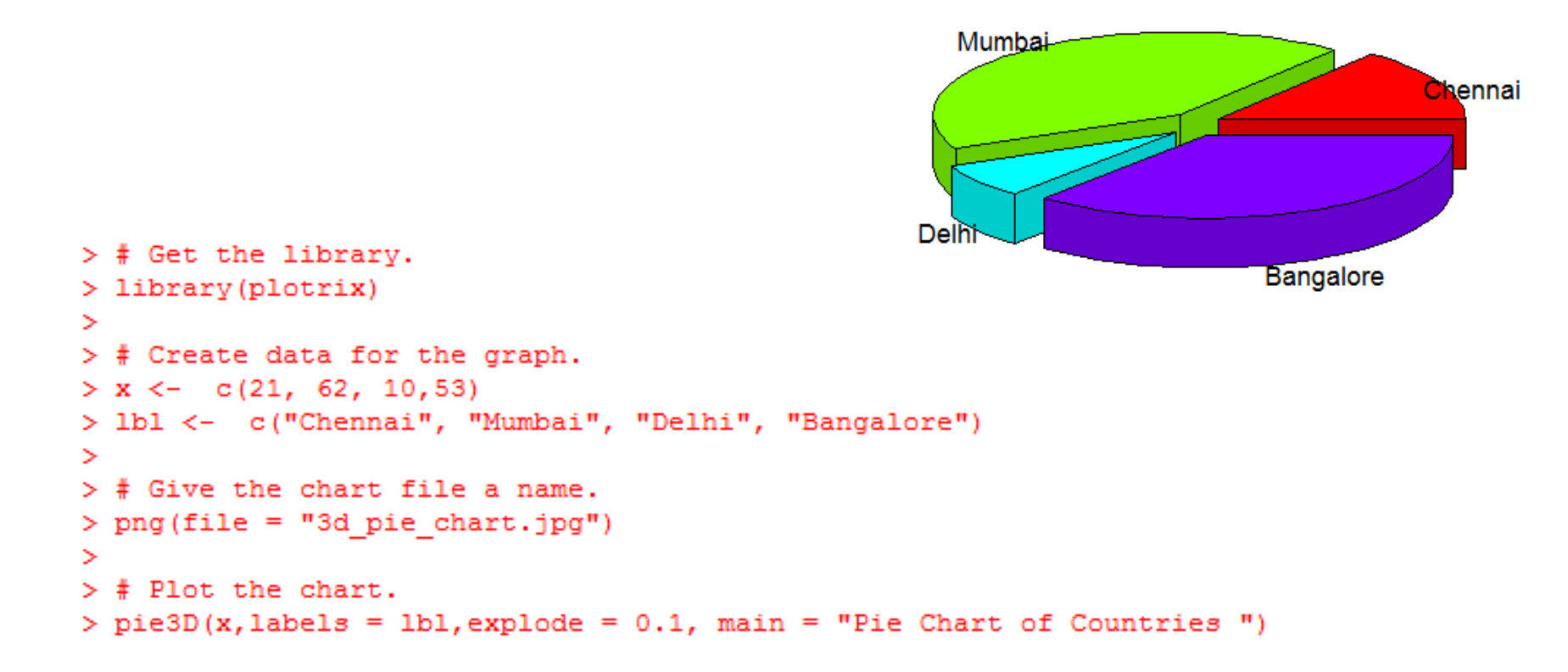

- A bar chart represents data in rectangular bars with length of the bar proportional to the value of the variable.
- R uses the function **barplot()** to create bar charts. R can draw both vertical and Horizontal bars in the bar chart. In bar chart each of the bars can be given different colors.

```
barplot(H,xlab,ylab,main, names.arg,col)
```
- **H** is a vector or matrix containing numeric values used in bar chart.
- **xlab** is the label for x axis.
- **ylab** is the label for y axis.
- **main** is the title of the bar chart.
- **names.arg** is a vector of names appearing under each bar.
- **col** is used to give colors to the bars in the graph.

```
> # Create the data for the chart
 > H < -c(7, 12, 28, 3, 41)\geq> # Give the chart file a name
 > png(file = "barchart.png")
 >
                                              Plots
                                                   Packages
                                                            Help
                                                                                           \BoxViewer
                                         Files
 > # Plot the bar chart
                                         D Zoom Export Q Clear All
                                                                                              \mathbb{C}> barplot(H)
 \geq> # Save the file
 > dev. of f()a<br>4
                                             <u>ငွ</u>
> # Create the data for the chart
                                             20
> H < -c(7, 12, 28, 3, 41)\geq\geqę
> # Plot the bar chart
> barplot(H)
                                             \circ
```
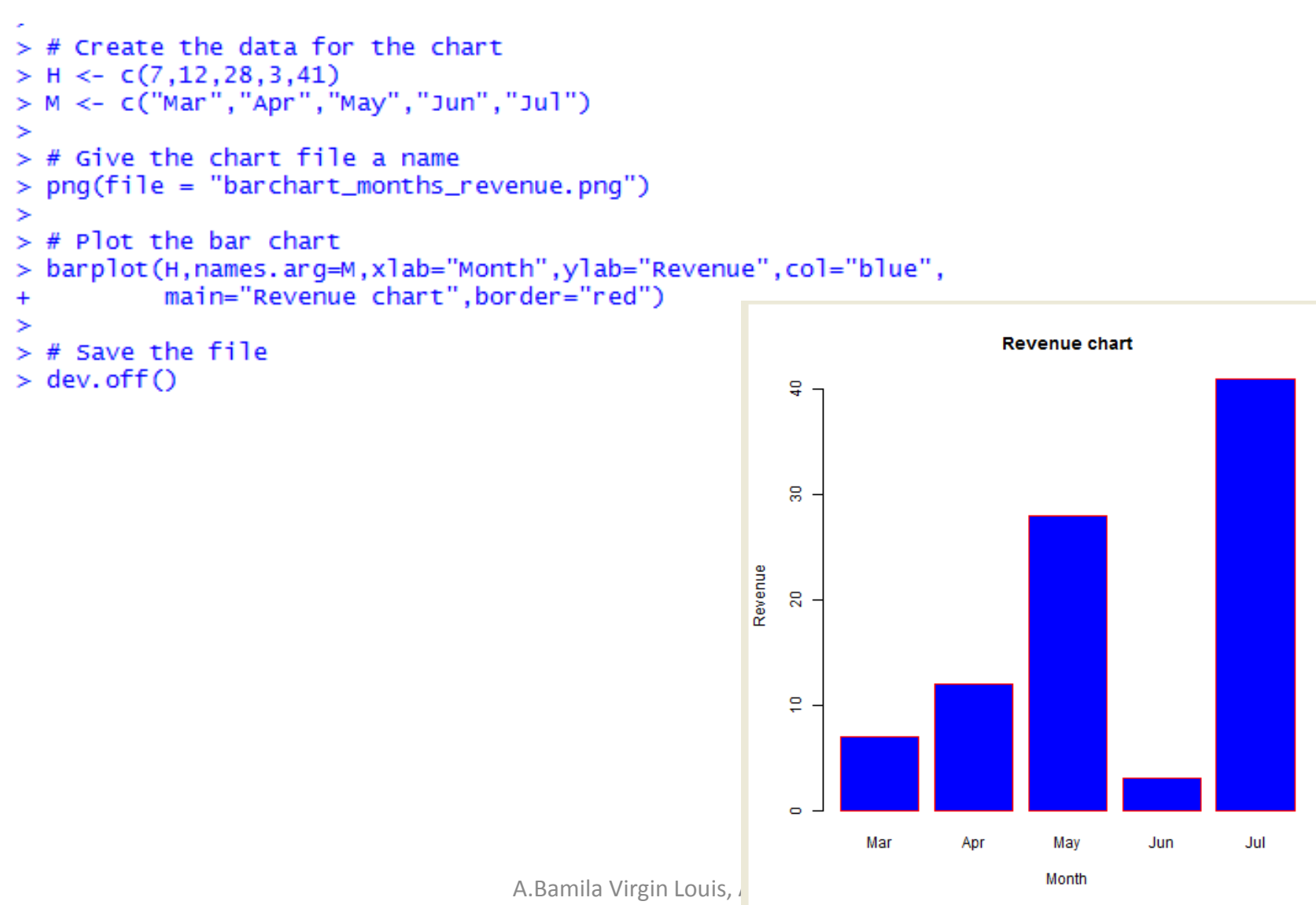

St. Xavier's Catholic College of Engineering

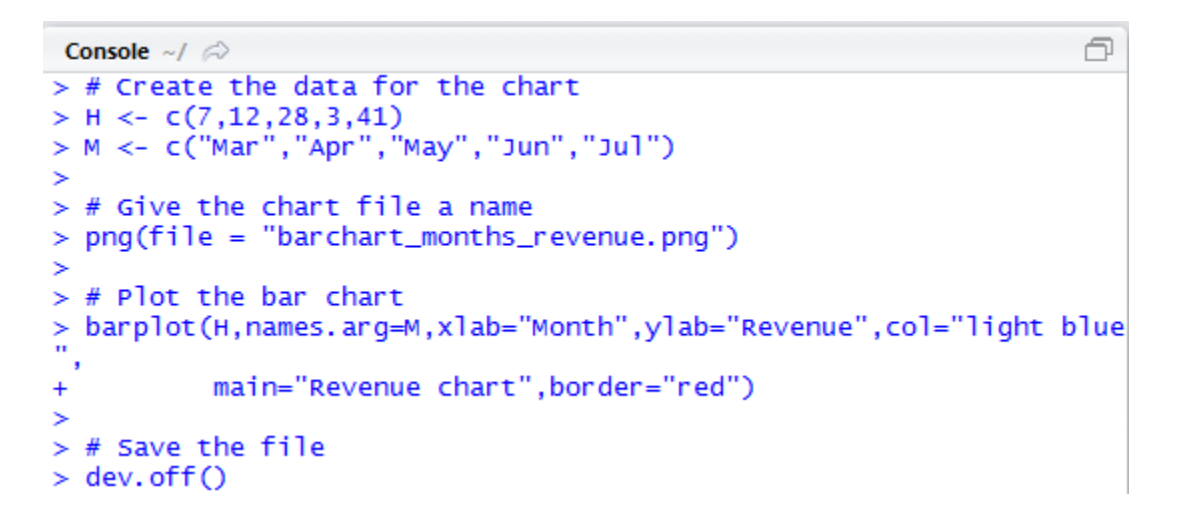

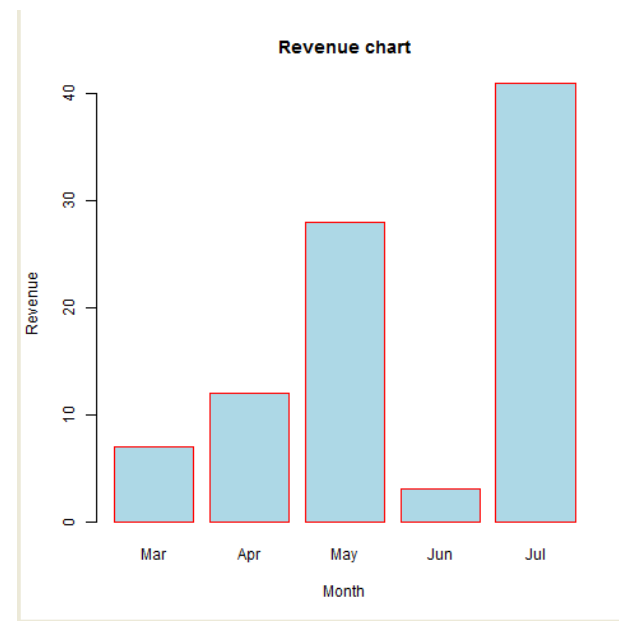

A.Bamila Virgin Louis, AP/CSE, St. Xavier's Catholic College of Engineering

**SXCCE** 

#### **SXCCF**

#### Group Bar Chart and Stacked Bar Chart

```
> # Create the input vectors.
> colors = c("green","orange","brown")
> months <- c("Mar","Apr","May","Jun","Jul")
> regions <- c("East","West","North")
У
> # Create the matrix of the values.
> Values <- matrix(c(2, 9, 3, 11, 9, 4, 8, 7, 3, 12, 5, 2, 8, 10, 11), nrow = 3,
ncol = 5, byrow = TRUE)
⋗
> # Create the bar chart
> barplot(Values, main = "total revenue", names.arg = months, xlab
= "month", ylab = "revenue", col = colors)
>
> # Add the legend to the chart
> legend("topleft", regions, cex = 1.3, fill = colors)
                                                             Files Plots
```
We can create bar chart with groups of bars and stacks in each bar by using a matrix as input values.

More than two variables are represented as a matrix which is used to create the group bar chart and stacked bar chart.

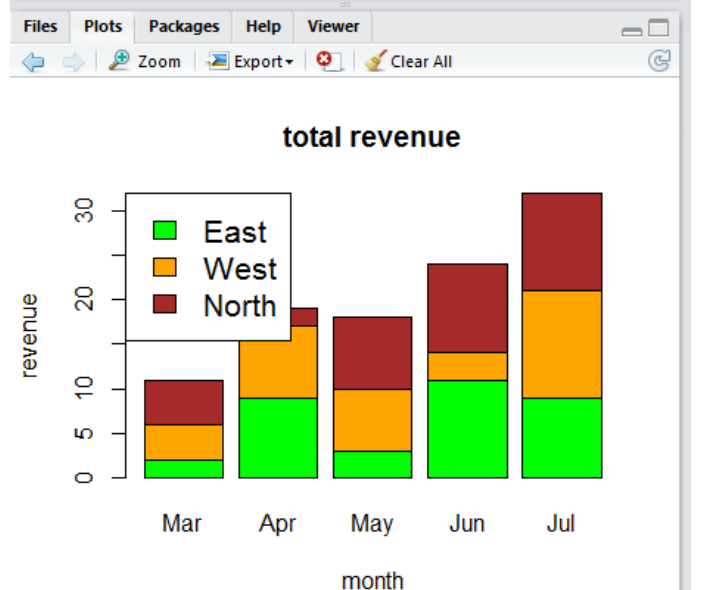

# R - Boxplots

- Boxplots are a measure of how well distributed is the data in a data set. It divides the data set into three quartiles.
- This graph represents the minimum, maximum, median, first quartile and third quartile in the data set.
- It is also useful in comparing the distribution of data across data sets by drawing boxplots for each of them.

boxplot(x, data, notch, varwidth, names, main)

- **x** is a vector or a formula.
- **data** is the data frame.
- **notch** is a logical value. Set as TRUE to draw a notch.
- varwidth is a logical value. Set as true to draw width of the box proportionate to the sample size.
- **names** are the group labels which will be printed under each boxplot.
- **main** is used to give a title to the graph.

#### Data sets

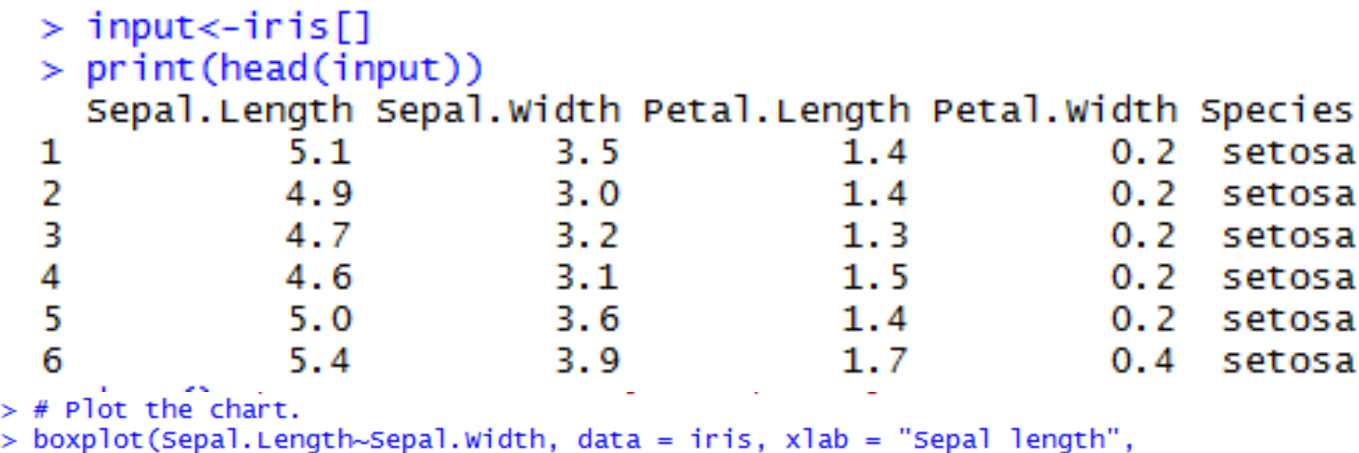

```
ylab = "sepal width", main = "Iris Data")
\frac{+}{2} i
```
**SXCCE** 

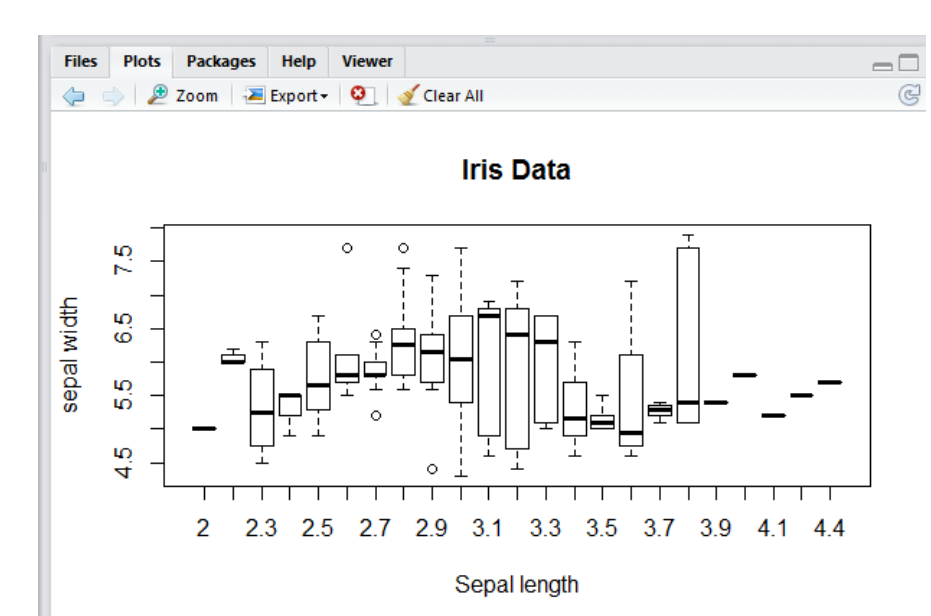

#### Data sets

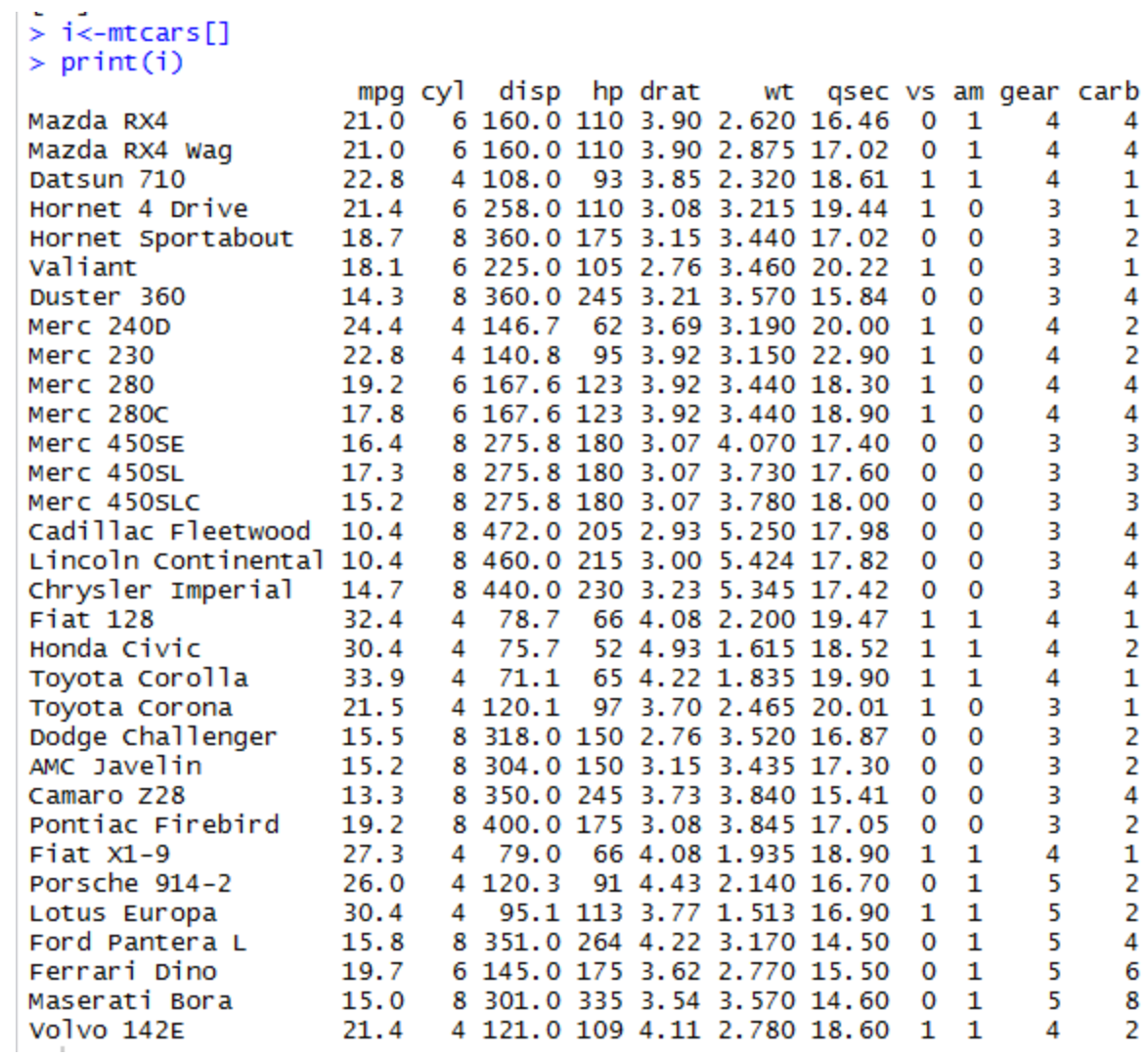

A.Bamila Virgin Louis, AP/CSE,

St. Xavier's Catholic College of Engineering

#### Boxplots

**SXCCE** 

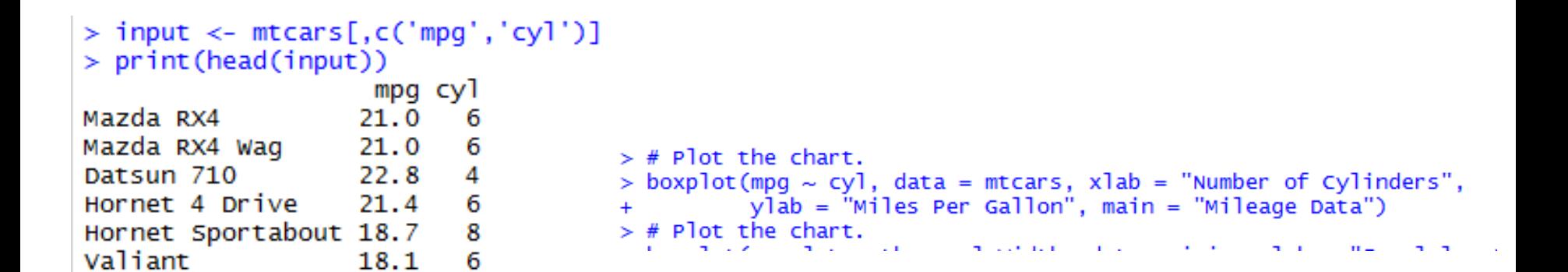

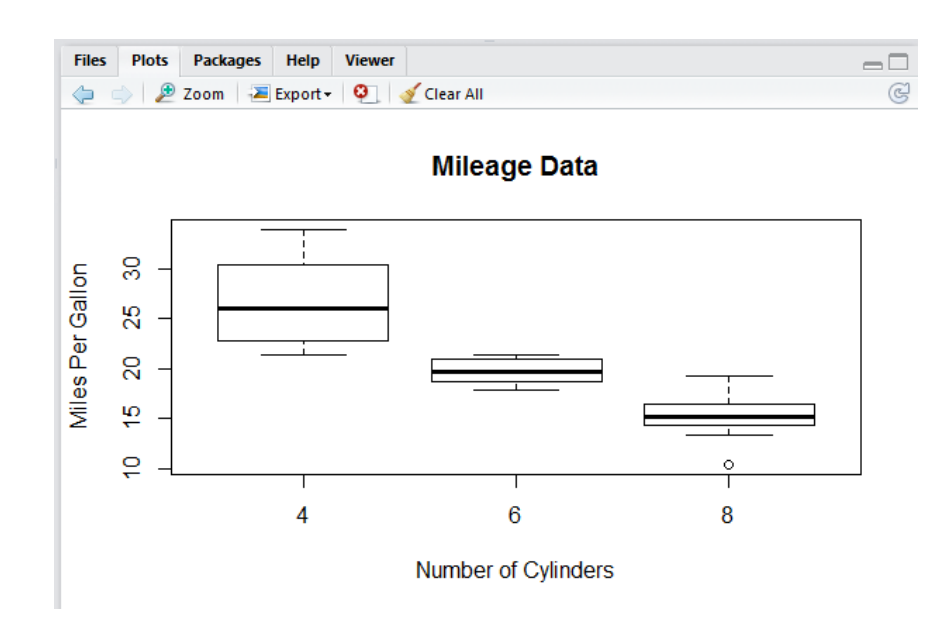

# Boxplot with Notch

- We can draw boxplot with notch to find out how the medians of different data groups match with each other.
- The below script will create a boxplot graph with notch for each of the data group.

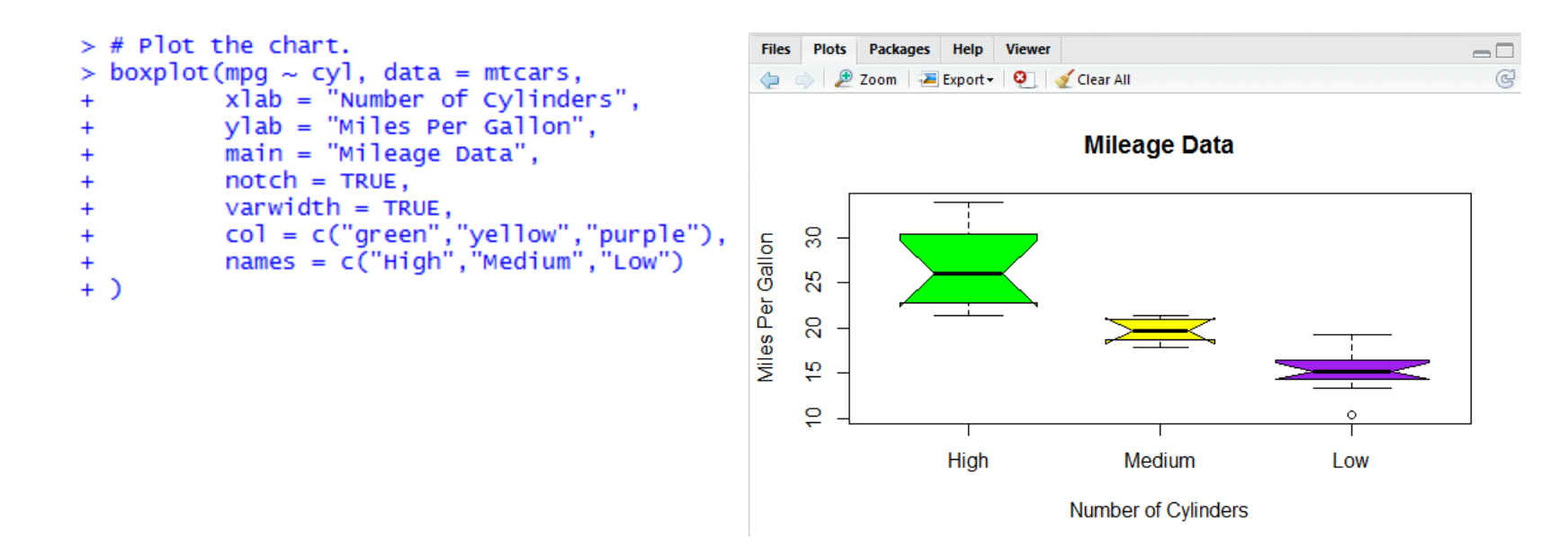

# R - Histograms

- A histogram represents the frequencies of values of a variable bucketed into ranges.
- Histogram is similar to bar chat but the difference is it groups the values into continuous ranges.
- Each bar in histogram represents the height of the number of values present in that range.
- R creates histogram using **hist()** function. This function takes a vector as an input and uses some more parameters to plot histograms.
- A simple histogram is created using input vector, label, col and border parameters.

# R - Histograms

hist(v,main,xlab,xlim,ylim,breaks,col,border)

- **v** is a vector containing numeric values used in histogram.
- **main** indicates title of the chart.

- **col** is used to set color of the bars.
- **border** is used to set border color of each bar.
- **xlab** is used to give description of x-axis.
- **xlim** is used to specify the range of values on the x-axis.
- **ylim** is used to specify the range of values on the y-axis.
- **breaks** is used to mention the width of each bar.

#### **SXCCE**

# R - Histograms

```
> # Create data for the graph.
> v \leftarrow c(9,13,21,8,36,22,12,28,31,33,19)\geq# Create the histogram.
\geq> hist(v, xlab = "weight",col = "red",border = "green")
```
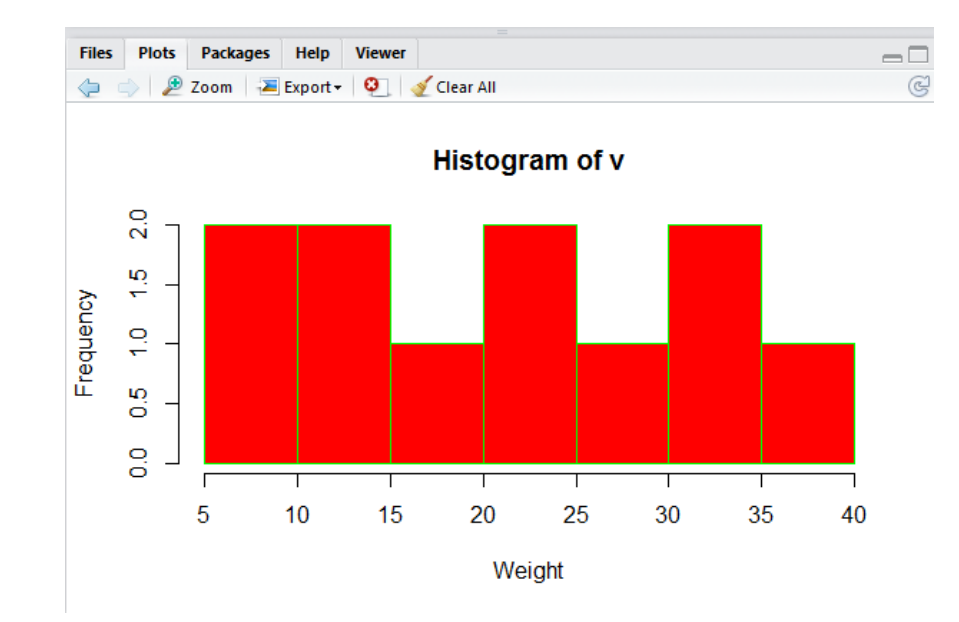

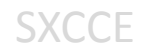

# R - Line Graphs

- A line chart is a graph that connects a series of points by drawing line segments between them.
- These points are ordered in one of their coordinate (usually the x-coordinate) value.
- Line charts are usually used in identifying the trends in data.
- The **plot()** function in R is used to create the line graph.

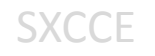

# R - Line Graphs

plot(v,type,col,xlab,ylab)

- **v** is a vector containing the numeric values.
- **type** takes the value "p" to draw only the points, "l" to draw only the lines and "o" to draw both points and lines.
- **xlab** is the label for x axis.
- **ylab** is the label for y axis.
- **main** is the Title of the chart.
- **col** is used to give colors to both the points and lines.

# R - Line Graphs

• A simple line chart is created using the input vector and the type parameter as "O".

```
> # Create the data for the chart.
> v \leftarrow c(7, 12, 28, 3, 41)> # Plot the bar chart.
> plot(v, type = "o")
```
**SXCCE** 

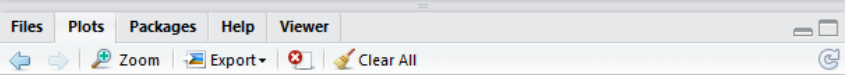

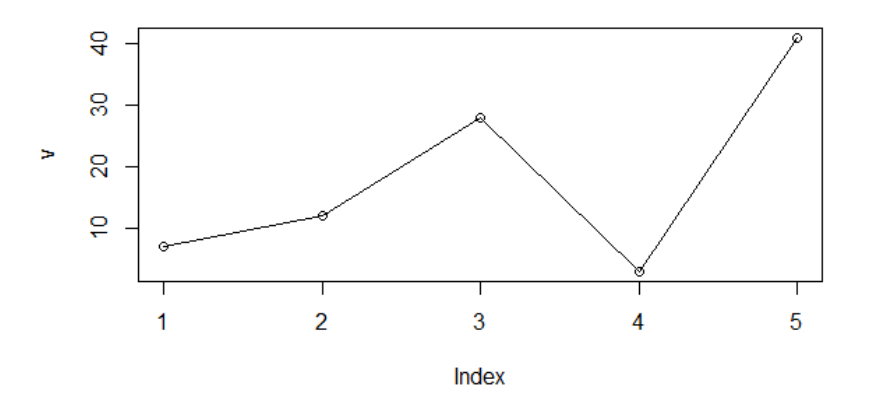

### Line Chart Title, Color and Labels

• The features of the line chart can be expanded by using additional parameters.

```
> # Plot the bar chart.
> plot(v, type = "o", col = "red", xlab = "Month", ylab = "Rain fall",main = "Rain fall chart")
```
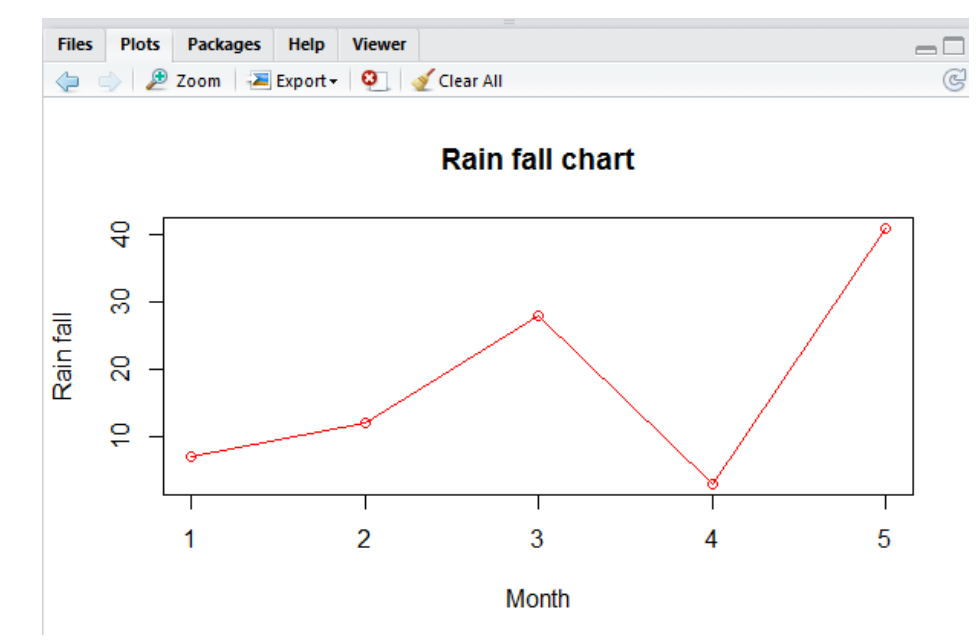

# Multiple Lines in a Line Chart

• More than one line can be drawn on the same chart by using the **lines()**function.

```
> # Create the data for the chart.
> v \leq C(7, 12, 28, 3, 41)> t < c(14,7,6,19,3)\geq> # Give the chart file a name.
  png(file = "line_{chart_2_1ines.jpg")\geq⋟
  # Plot the bar chart.
≻
  plot(v, type = "o", col = "red", xlab = "Month", ylab = "Rain fall",\geqmain = "Rain fall chart")\ddot{}⋗
 lines(t, type = "o", col = "blue")\geq\geq> # Save the file.
> dev. of f()
```
**SXCCE** 

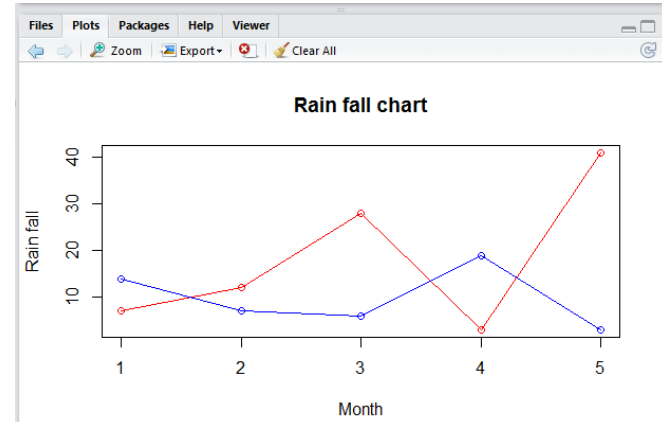

# R - Scatterplots

- Scatterplots show many points plotted in the Cartesian plane. Each point represents the values of two variables.
- One variable is chosen in the horizontal axis and another in the vertical axis.

plot(x, y, main, xlab, ylab, xlim, ylim, axes)

- **x** is the data set whose values are the horizontal coordinates.
- **y** is the data set whose values are the vertical coordinates.
- **main** is the tile of the graph.
- **xlab** is the label in the horizontal axis.
- **ylab** is the label in the vertical axis.
- **xlim** is the limits of the values of x used for plotting.
- **ylim** is the limits of the values of y used for plotting.
- **axes** indicates whether both axes should be drawn on the plot.

# R - Scatterplots

```
> # Get the input values.
> input <- mtcars[,c('wt','mpg')]
⋟
> # Give the chart file a name.
    p \nmid (file = "scatterplot.p \nmid (right.p \nmid (right\geq➤
> # Plot the chart for cars with weight between 2.5 to 5 and mileage between 15 and 30.
> plot(x = input$wt, y = input$mpq,xlab = "weight",
+ylab = "Milage",
\ddot{}xlim = c(2.5,5),
\ddot{}y \lim = c(15, 30),
\ddot{}main = "Weight vs Milage"++)
≻
> # Save the file.
                                                                                                                                   Plots
                                                                                                                                           Packages
                                                                                                                                                                   Viewer
> dev. of f()Files
                                                                                                                                                          Help
```
**SXCCE** 

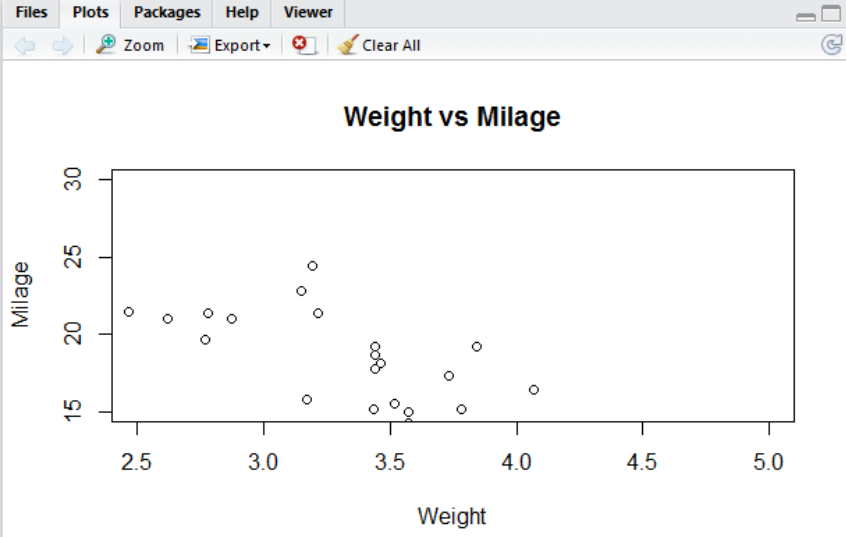

# Scatterplot Matrices

- When we have more than two variables and we want to find the correlation between one variable versus the remaining ones we use scatterplot matrix.
- We use **pairs()** function to create matrices of scatterplots.

```
pairs(formula, data)
```
- **formula** represents the series of variables used in pairs.
- **data** represents the data set from which the variables will be taken.

# Scatterplot Matrices

**SXCCE** 

```
> # Give the chart file a name.
> png(file = "scatterplot_matrices.png")
\geq# Plot the matrices between 4 variables giving 12 plots.
⋟
⋟
  # One variable with 3 others and total 4 variables.
⋗
⋗
  pairs(\sim wt+mpg+disp+cy], data = mtcars,\geqmain = "Scatterplot Matrix")+⋗
                                    Plots
                                        Packages Help
                                                  Viewer
                                 Files
  # Save the file.
≻
                                      2 Zoom Export ● Sciear All
> dev. of f()
```
#### **Scatterplot Matrix**

 $\Box$ 

 $\mathbb{C}$ 

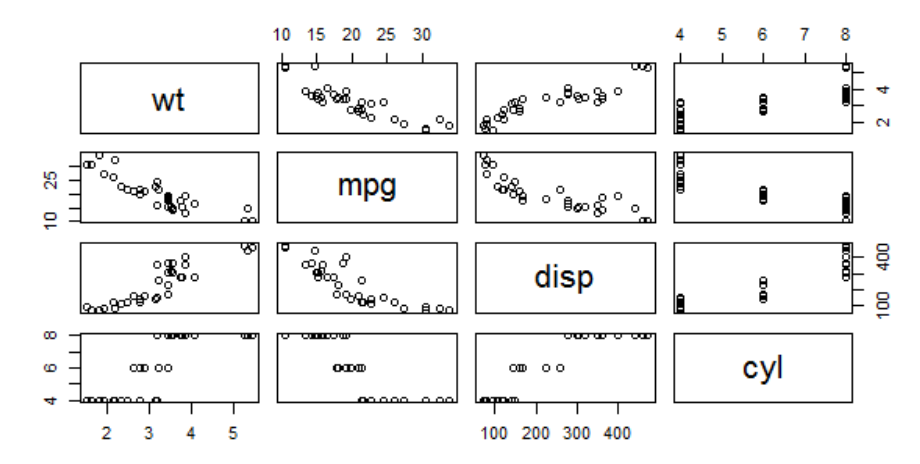

- The full list of standard distributions available can be seen using ?distribution.
- Density, cumulative distribution function, quantile function and random variate generation for many standard probability distributions are available in the stats package.

The functions are named in the form

- density/mass function- dxxx
- cumulative distribution function- pxxx
- quantile function qxxx

**SXCCF** 

• random variate generation – rxxx.

# Random number generation

- R has functions to generate a random number from many standard distribution like uniform distribution, binomial distribution, normal distribution etc.
- Functions that generate random deviates start with the letter r.
- For example, runif() generates random numbers from a uniform distribution and rnorm() generates from a normal distribution.

# **Uniform Distribution**

• A **uniform distribution** is one in which all values are equally likely within a range (and impossible beyond that range).

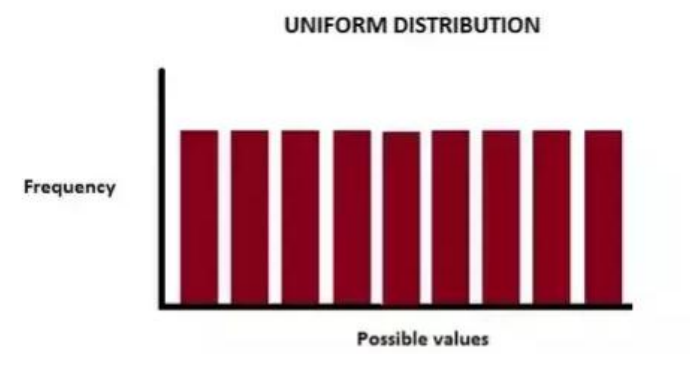

SXCCE

```
> runif(1) \# generates 1 random number
[1] 0.8628323
> runif(4) \# generates 4 random number
[1] 0.1116042 0.3979250 0.7474841 0.3881345
> runif(3, min=5, max=10) # define the range between 5 and 10
[1] 6.546255 6.566184 5.151348
```
# **Normal Distribution**

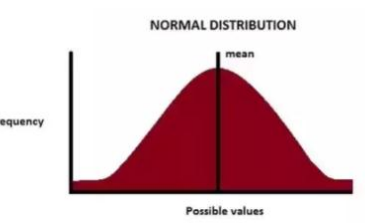

- Normal Distribution is a specific distribution that is bell shaped. Its exact nature is defined by its mean and standard deviation.
- We need to specify the number of samples to be generated.
- We can also specify the mean and standard deviation of the distribution.
- If not provided, the distribution defaults to 0 mean and 1 standard deviation.

```
# generates 1 random number
> rnorm(1)[11 - 0.320998]# generates 3 random number
> rnorm(3)
     1.0704188  0.4302561 -0.8626655
> rnorm(3, mean=10, sd=2) # provide our own mean and standard deviation
[1] 10.07420 10.85347 11.93559
```
# **Normal Distribution**

**SXCCE** 

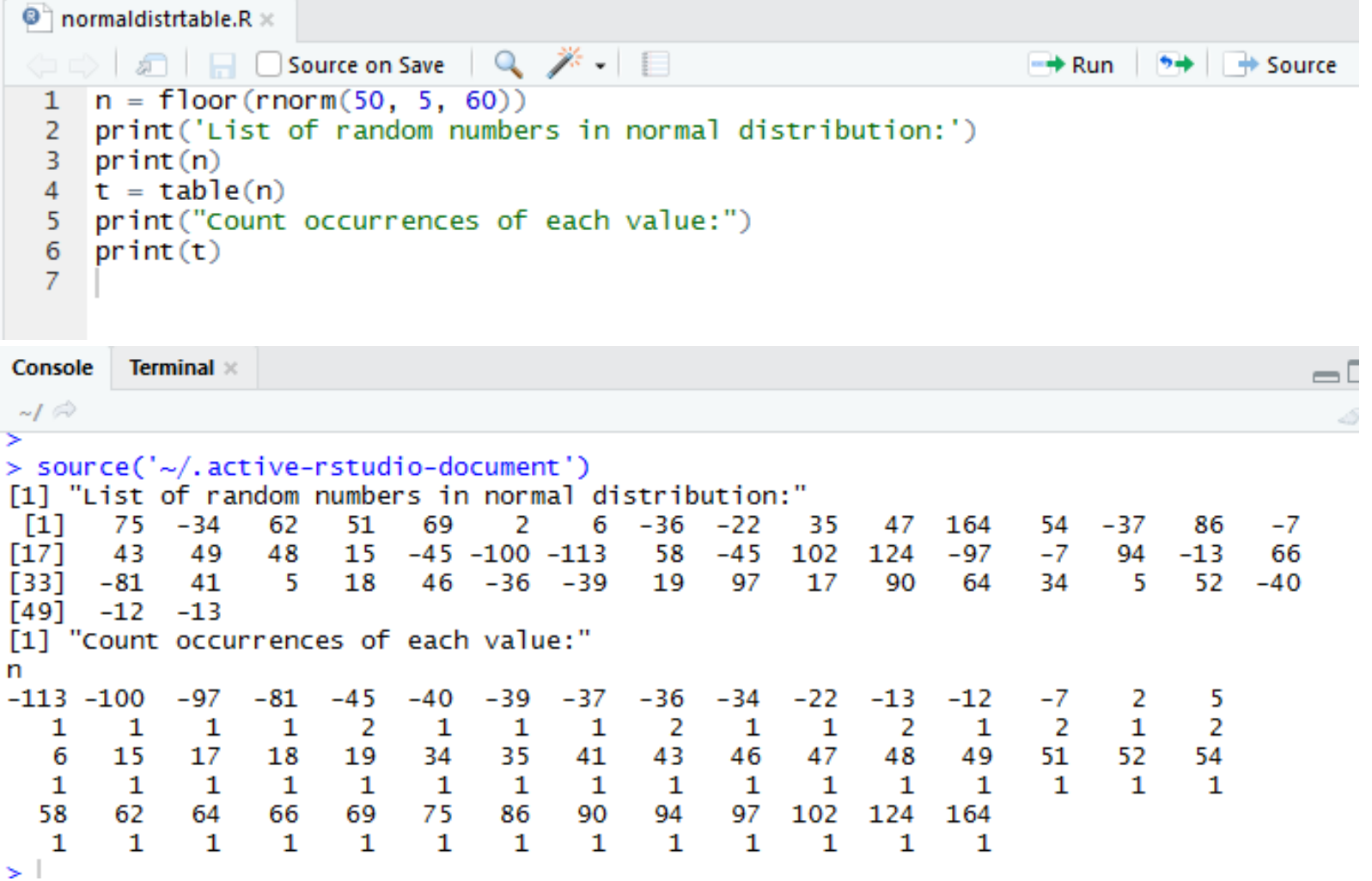

# **Normal Distribution- Barplot**

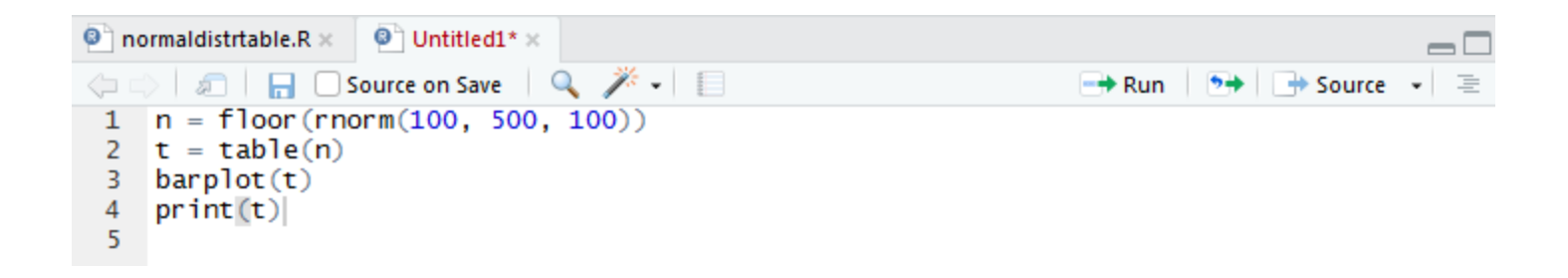

**SXCCE** 

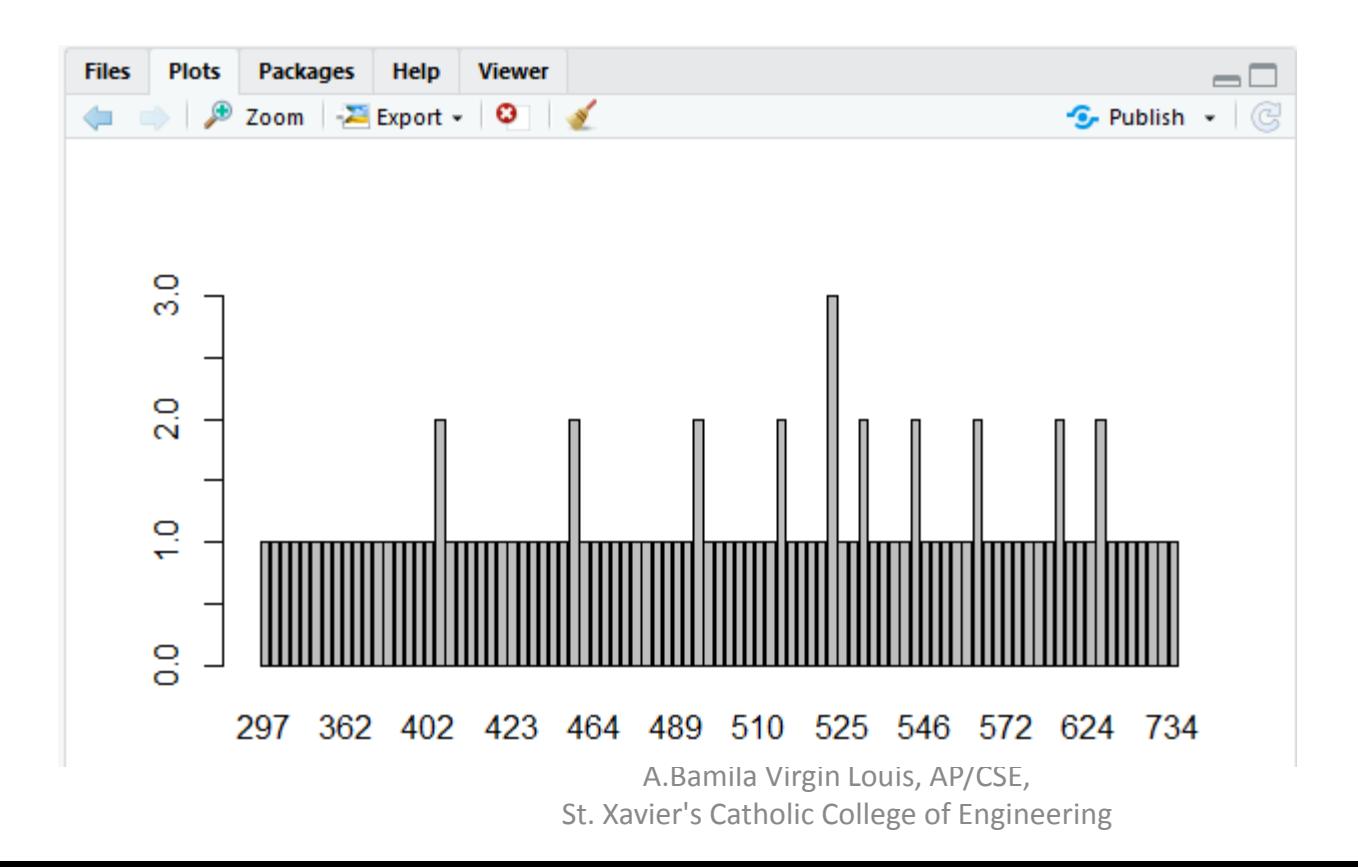

# **Binomial distribution**

- The **binomial** is a type of **distribution** that has two possible outcomes (the prefix "bi" means two, or twice).
- A **binomial distribution** can be thought of as simply the probability of a SUCCESS or FAILURE outcome in an experiment or survey that is repeated multiple times.

```
dbinom(x, size, prob)pbinom(x, size, prob)gbinom(p, size, prob)
rbinom(n, size, prob)
```
**x** is a vector of numbers. **p** is a vector of probabilities. **n** is number of observations. **size** is the number of trials. **prob** is the probability of success of each trial.

**SXCCE** 

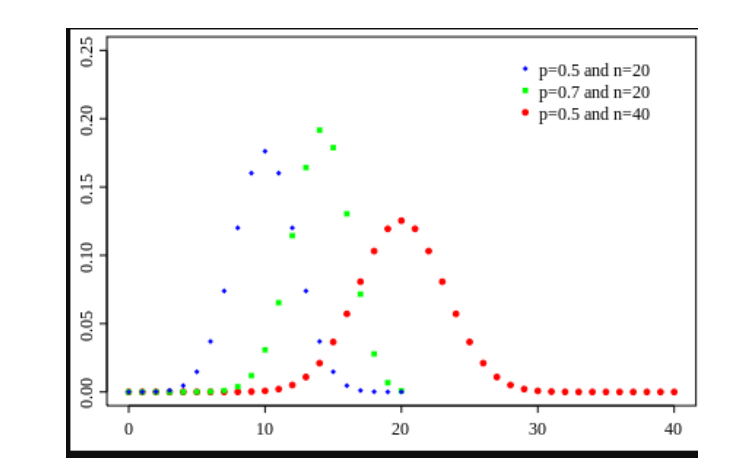

# **Binomial distribution**

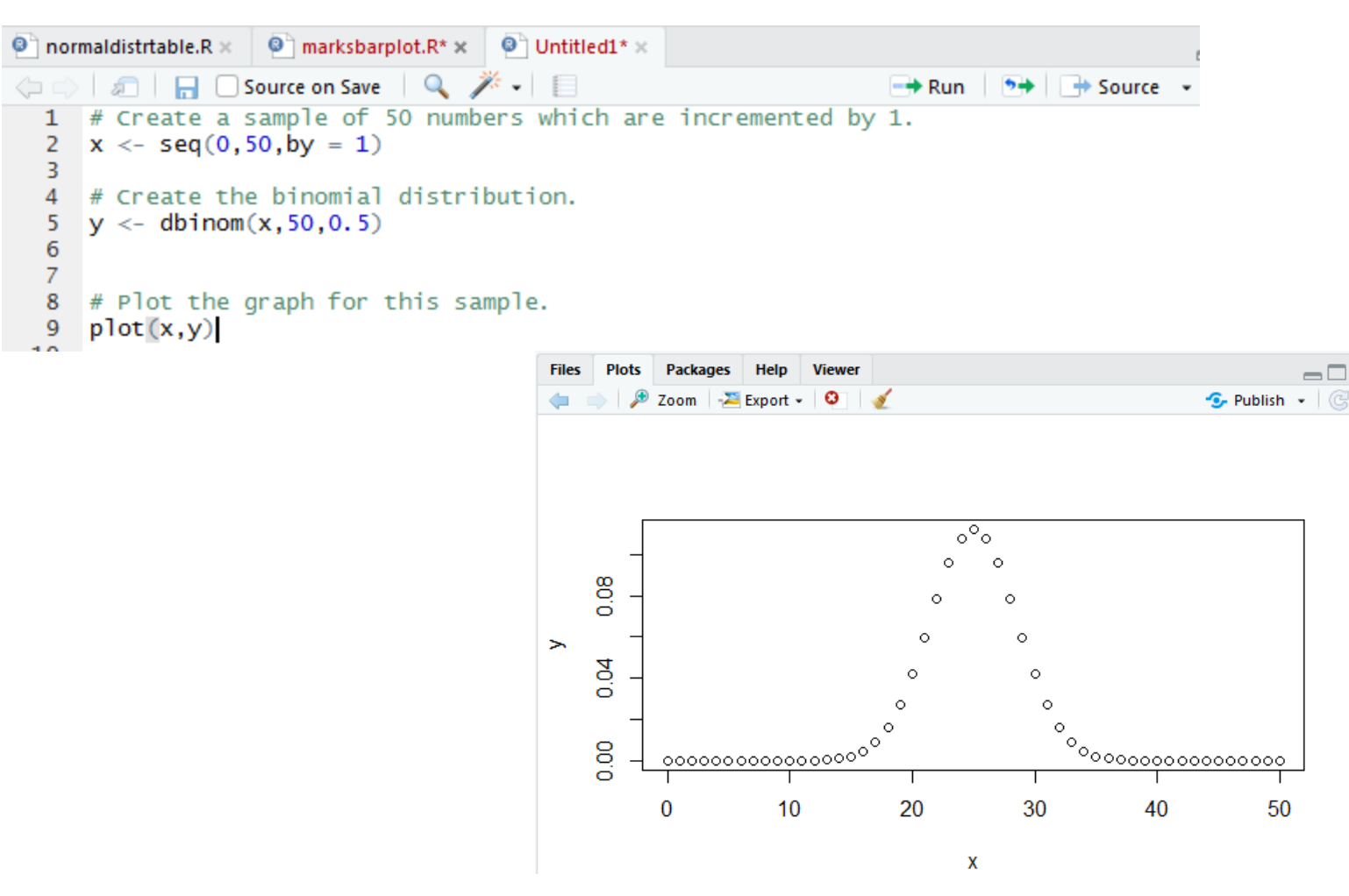

A.Bamila Virgin Louis, AP/CSE, St. Xavier's Catholic College of Engineering

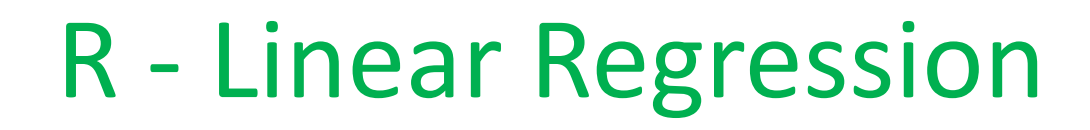

**SXCCE** 

- Regression analysis is a very widely used statistical tool to establish a relationship model between two variables.
- One of these variable is called predictor variable whose value is gathered through experiments.
- The other variable is called response variable whose value is derived from the predictor variable.

# R - Linear Regression

• The general mathematical equation for a linear regression is

$$
y = ax + b
$$

• **y** is the response variable.

SXCCE

- **x** is the predictor variable.
- **a** and **b** are constants which are called the coefficients.
- In Linear Regression these two variables are related through an equation, where exponent (power) of both these variables is 1. Mathematically a linear relationship represents a straight line when plotted as a graph. A non-linear relationship where the exponent of any variable is not equal to 1 creates a curve.

# Steps to Establish a Regression

• A simple example of regression is predicting weight of a person when his height is known. To do this we need to have the relationship between height and weight of a person.

The steps to create the relationship is −

- Carry out the experiment of gathering a sample of observed values of height and corresponding weight.
- Create a relationship model using the **lm()** functions in R.
- Find the coefficients from the model created and create the mathematical equation using these
- Get a summary of the relationship model to know the average error in prediction. Also called **residuals**.
- To predict the weight of new persons, use the **predict()** function in R

# lm() Function

• This function creates the relationship model between the predictor and the response variable.

lm(formula,data)

SXCCE

- **formula** is a symbol presenting the relation between x and y.
- **data** is the vector on which the formula will be applied.

```
> # Apply the lm() function.
> relation \leftarrow lm(y~x)
≫
> print (relation)
Call:lm(formula = y ~ \sim ~ x)Coefficients:
(Intercept)
                         х
   -38,4551 0.6746
```
### Get the Summary of the Relationship

```
> x <- c(151, 174, 138, 186, 128, 136, 179, 163, 152, 131)
> y <- c(63, 81, 56, 91, 47, 57, 76, 72, 62, 48)
\geq> # Apply the lm() function.
> relation \leftarrow lm(v \sim x)\geq> print (summary (relation))
Ca11:lm(formula = y ~ \sim ~ x)Residuals:
    Min 10 Median 30 Max
-6.3002 -1.6629 0.0412 1.8944 3.9775
Coefficients:
             Estimate Std. Error t value Pr(>\vert t \vert)(Intercept) -38.45509 8.04901 -4.778 0.00139 **
             0.67461  0.05191  12.997  1.16e-06 ***
x
Signif. codes: 0 '***' 0.001 '**' 0.01 '*' 0.05 '.' 0.1 ' ' 1
Residual standard error: 3.253 on 8 degrees of freedom
Multiple R-squared: 0.9548, Adjusted R-squared: 0.9491
F-statistic: 168.9 on 1 and 8 DF, p-value: 1.164e-06
```
**SXCCF** 

# predict() Function

• The basic syntax for predict() in linear regression is

```
predict(object, newdata)
```
**SXCCF** 

- **object** is the formula which is already created using the lm() function.
- **newdata** is the vector containing the new value for predictor variable.

```
> # The predictor vector.
> x \leftarrow c(151, 174, 138, 186, 128, 136, 179, 163, 152, 131)> # The resposne vector.
>y \leftarrow c(63, 81, 56, 91, 47, 57, 76, 72, 62, 48)> # Apply the lm() function.
> relation <- lm(v~x)
> # Find weight of a person with height 170.
> a < - data.frame (x = 170)
> result <- predict (relation, a)
> print (result)
       \mathbf{1}76.22869
```
**SXCCE** 

# Visualize the Regression Graphically

```
> # Create the predictor and response variable.
> x <- c(151, 174, 138, 186, 128, 136, 179, 163, 152, 131)
y \leftarrow c(63, 81, 56, 91, 47, 57, 76, 72, 62, 48)> relation \leftarrow lm(y \sim x)>
> # Give the chart file a name.
>#png(file = "linearregression.png")
\mathbf{z}> # Plot the chart.
> plot (y, x, col = "blue", main = "Height & Weight Regression",+ abline(lm(x \sim y)), cex = 1.3, pch = 16, xlab = "Weight in Kg", ylab = "Height in cm$
>
> # Save the file.
> #dev.off()
```
**Height & Weight Regression** 

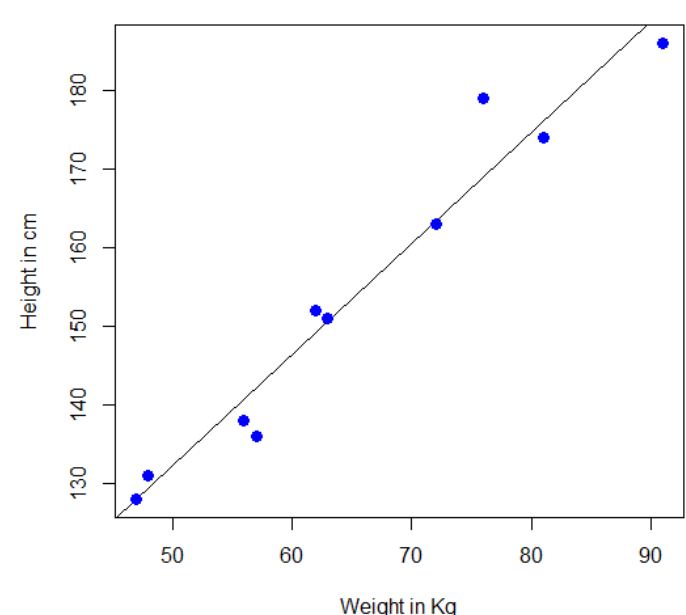

# Summary

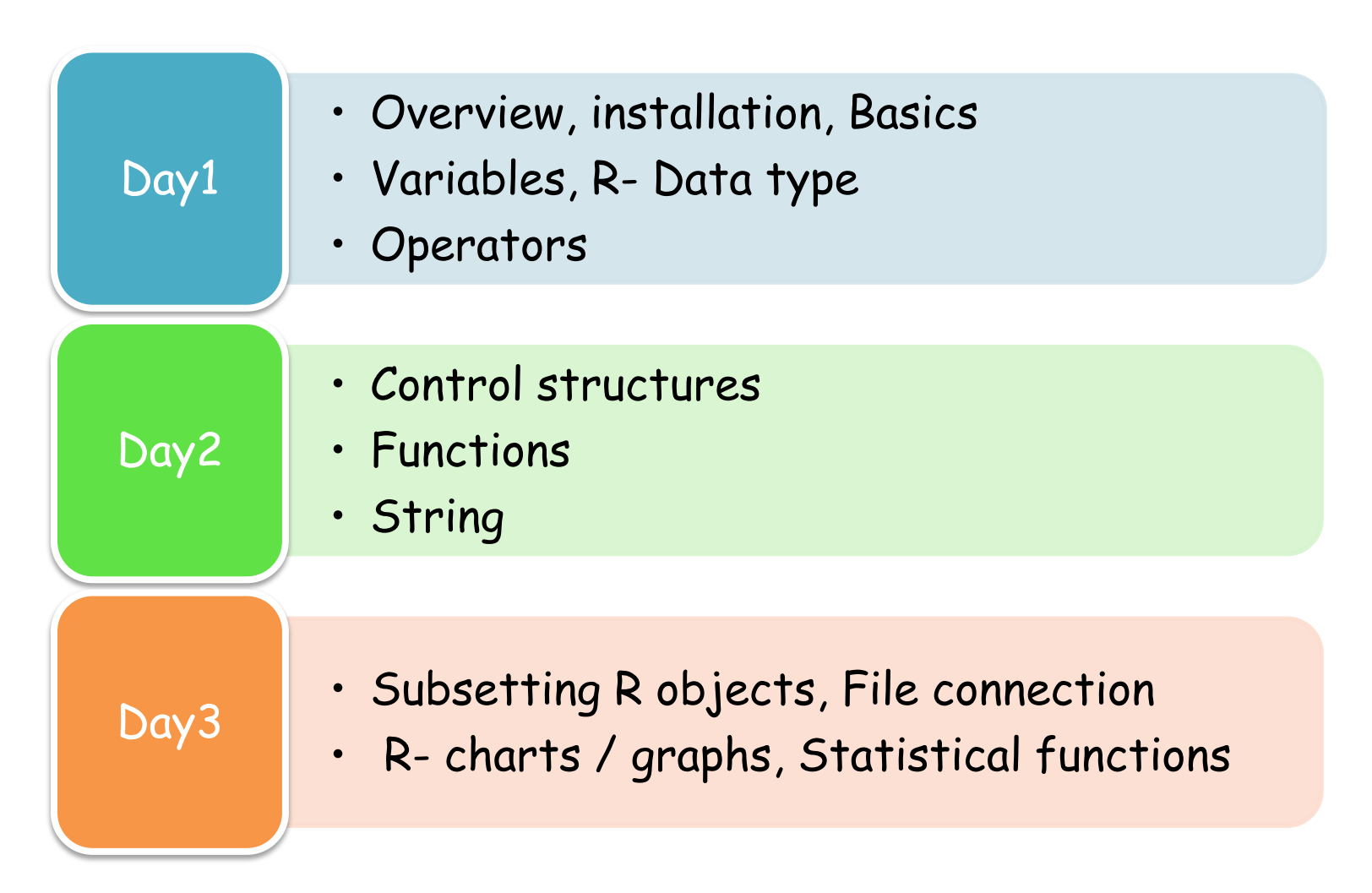

**SXCCE** 

# Thank you